**What ports should be opened on Firewall for communication between eScan Server and client computers?**

An Enterprise or Corporate customer uses firewall, to block attacks and to prevent unwanted traffic from passing to and fro within a network.

Wide Area Network includes remote branches or roaming clients. Considering this environment, this document guides you through the ports being used by eScan server, Update agents and Clients, and which ports needs to be open on firewall for smooth deployment of virus signatures and policies.

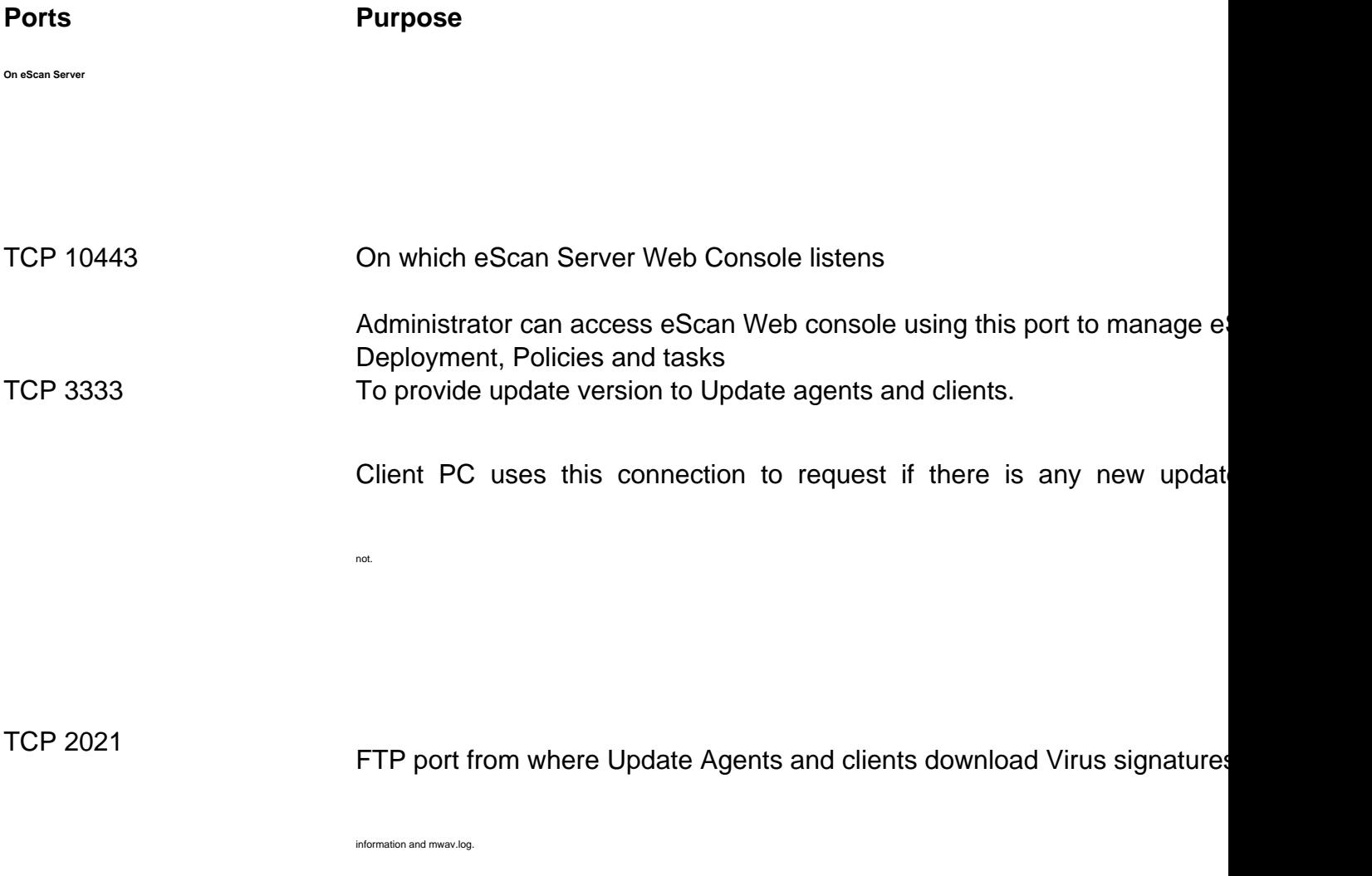

If this port is closed UA and clients will not download virus signatures or polici

Page 2 / 6 **(c) 2024 eScan <sachinr@mwti.net> | 2024-04-26 13:38** [URL: https://faqs.escanav.com/index.php?action=artikel&cat=3&id=237&artlang=en](https://faqs.escanav.com/index.php?action=artikel&cat=3&id=237&artlang=en)

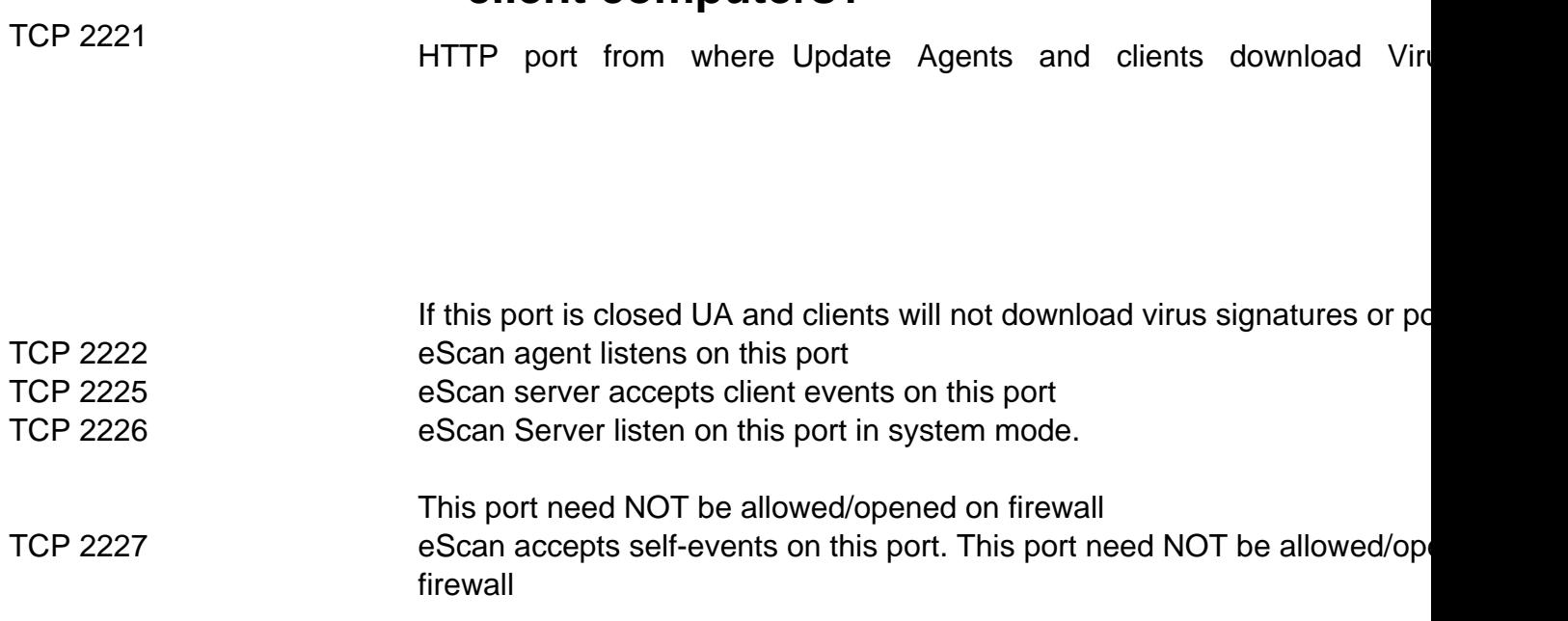

#### **On a PC assigned with Update Agent Role**

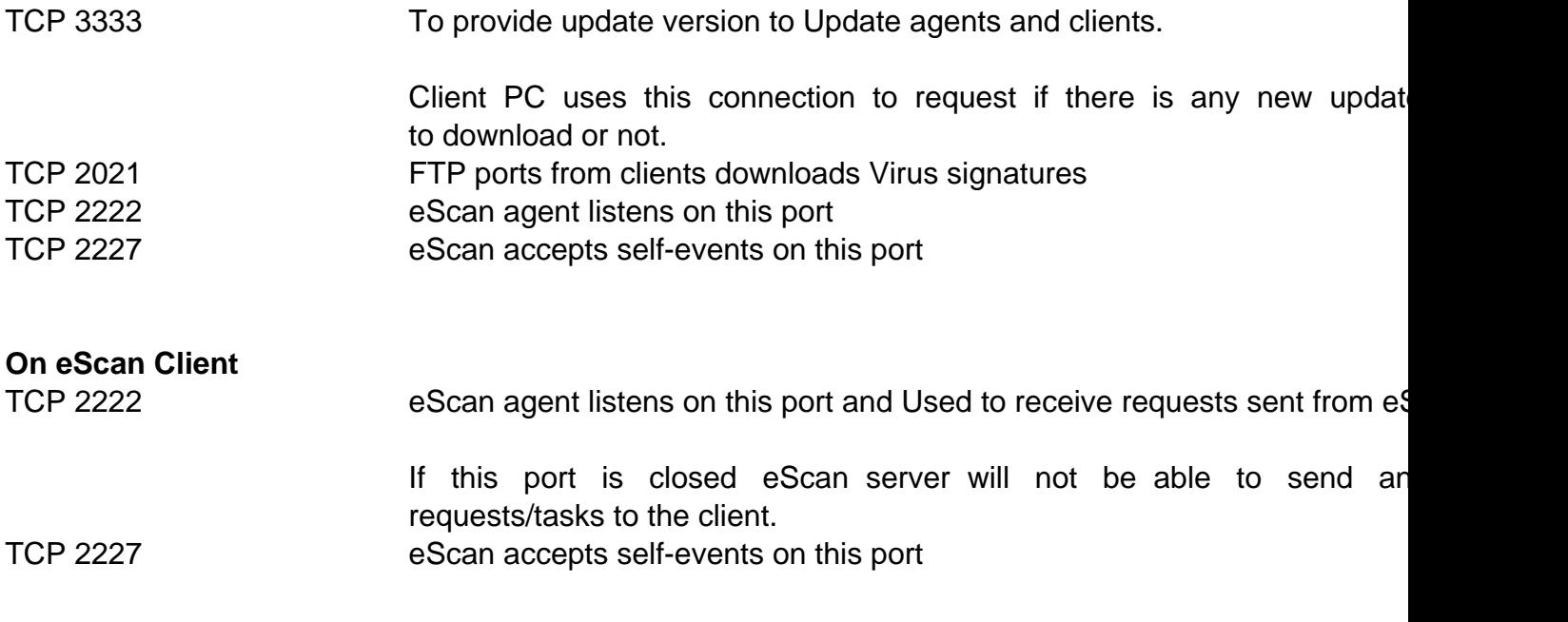

\*\*\*\*eScan Server use FTP port 2021 to distribute virus signatures and policies to clients. If eScan server or clients are behind Firewall, customer needs to enable PASV mode i.e. Passive mode

**Passive mode** is an alternative mode for establishing File Transfer Protocol (FTP) connections. Page 3 / 6

**(c) 2024 eScan <sachinr@mwti.net> | 2024-04-26 13:38**

[URL: https://faqs.escanav.com/index.php?action=artikel&cat=3&id=237&artlang=en](https://faqs.escanav.com/index.php?action=artikel&cat=3&id=237&artlang=en)

PASV mode is designed for FTP clients behind firewalls.

PASV mode works by allowing FTP dients to initiate sending of both control and data messages. Ordinarily, only FTP servers initiate the data requests. Because many client firewalls reject incoming messages like these FTP r

If eScan server or clients are behind firewall, then you need to open following ports on Firewall to make sure downloading of virus signatures and policy updates doesn't stop

#### **TCP port 10443**

**TCP port 3333**

**TCP Port 2222**

**TCP port 2021**

**TCP port 2225**

**TCP port range 3023 – 4023 ( These port numbers can be different, depending upon the configuration)**

[**Port range 3023 – 4023 are examples given in the document, administrator can open any range after 3333 port, since 3333 port is being used by eScan server. In this guide we have opened 1000 ports from 3023 to 4023, this is an example and actual range can be depends on the number of clients connect to the server over the WAN. If you have 100 users you can open range of 100 ports on your firewall and so on.]**

Once these ports are open on firewall make the below changes on eScan Server to synchronize.

Open the eserv.ini file from %program files%\eScan folder and insert the following entries under the

**[General]** section.

Page 4 / 6 **(c) 2024 eScan <sachinr@mwti.net> | 2024-04-26 13:38** [URL: https://faqs.escanav.com/index.php?action=artikel&cat=3&id=237&artlang=en](https://faqs.escanav.com/index.php?action=artikel&cat=3&id=237&artlang=en)

**AddPassivePort=1 StartingPassivePort=3023 NoofPassivePorts=1000**

Ser\_Pasv\_IPAddr=192.x.x.x - (eScan server public ip)

In case of, roaming clients or remote branches which are connected to eScan Server over the internet, may force administrator to install eScan Server on a Public IP or NAT it with Firewall Public IP. If you NAT it with Firewall Public IP, then you need to add the NATTED IP address in front of "Ser\_Pasv\_IPAddr=" entry.

This settings are cumbersome and it pose a security risk when you open n number of ports in your firewall, what if we open only few ports instead of opening 1000 number of ports. Hence we provided an option of HTTP download along with FTP.

\*\*\*By default, eScan server installs with FTP port enabled, if you want to change it to HTTP please refer to the document called "http\_readme.txt" which resides in eScan server Installation folder. Open this file and search for point number 3. How to Add HTTP download along with FTP download for Signature update and policies?

Once you are done with the settings, you need to open below ports on Firewall.

**TCP port 10443**

**TCP port 2221**

**TCP Port 2222**

**TCP port 2225**

**[ HTTP Port for downloading Virus signature and policies, this option is available in eScan version 11.0.1139.1229 and later ]**

Unique solution ID: #1236 Author: Nitin G Shivtarkar Last update: 2014-08-18 09:15

> Page 6 / 6 **(c) 2024 eScan <sachinr@mwti.net> | 2024-04-26 13:38** [URL: https://faqs.escanav.com/index.php?action=artikel&cat=3&id=237&artlang=en](https://faqs.escanav.com/index.php?action=artikel&cat=3&id=237&artlang=en)